# **Cool Trick With iPods!**

by mattameo213 on May 21, 2008

## **Table of Contents**

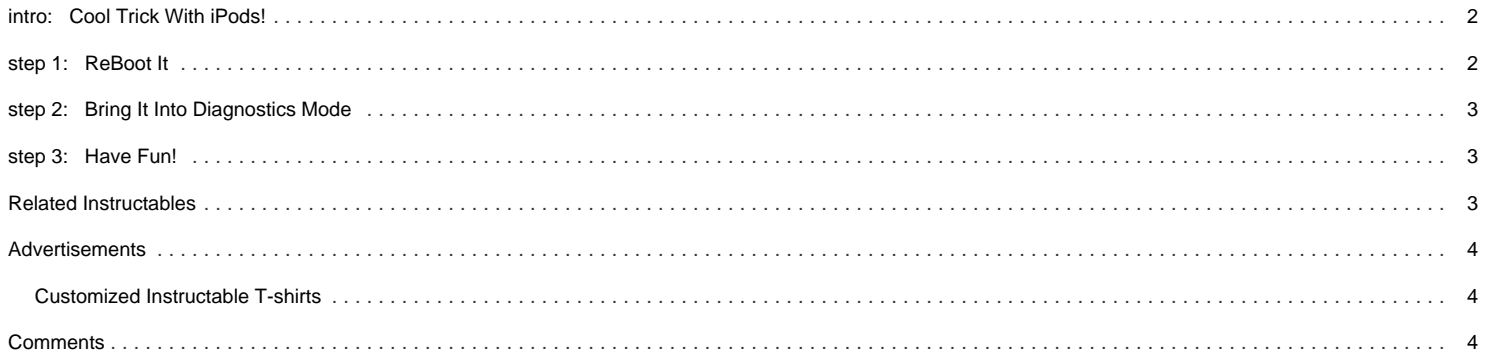

## <span id="page-1-0"></span>**intro: Cool Trick With iPods!**

Restart your friend's Ipod into diagnostics mode as a cool trick!

This should work on just about any Ipod (except the shuffle.... Duh!)

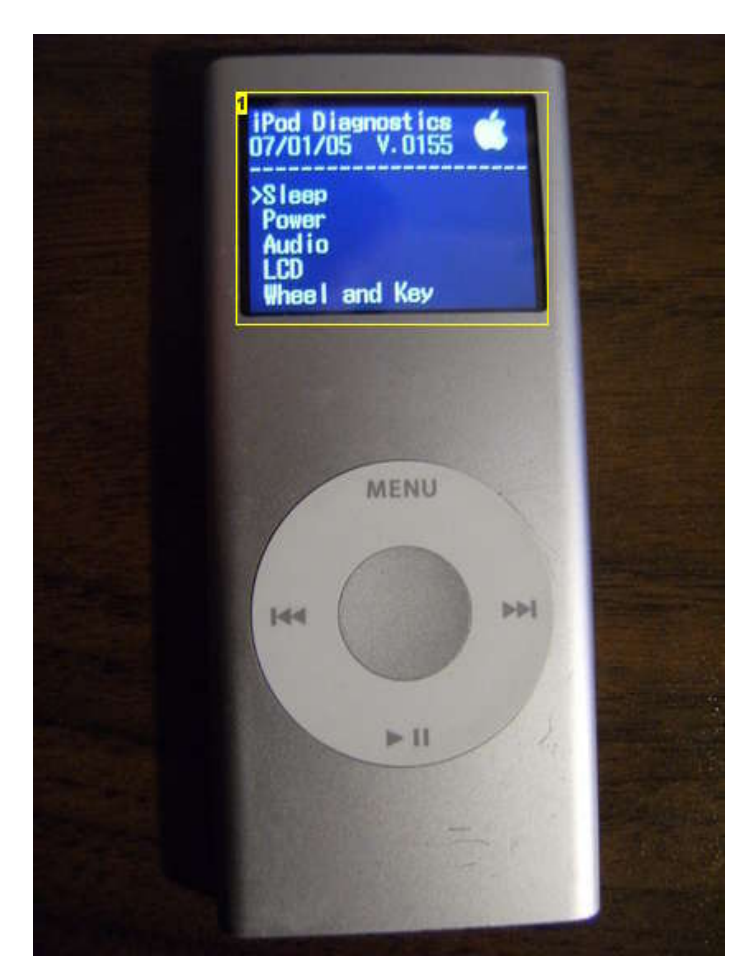

**Image Notes** 1. Daignostics!!!!!

## **step 1: ReBoot It**

While at the main menu, press the center button and the play button (bottom one) at the

same time for about 6 seconds.

The Ipod should reboot.

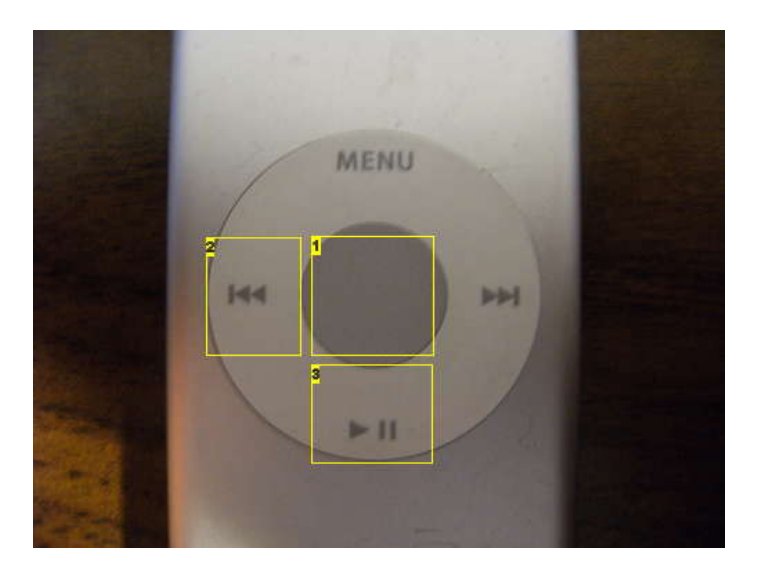

http://www.instructables.com/id/Cool\_Trick\_With\_any\_ipod/ **Image Notes**

- <span id="page-2-0"></span>1. Center Button
- 2. Back Button
- 3. Play Button

### **step 2: Bring It Into Diagnostics Mode**

While the little "apple" symbol is displayed on the screen press the center button and the back button at the same time.

It may take a while to load into diagnostics so don't take you fingers off of the buttons for about ten seconds, If it brings up the main menu before then you can stop (it didn't work).

You'll know that it worked if you see something akin to the picture below.

It took me about 6 times to get it right so don't feel frustrated, the touch wheel buttons are really sensitive and the commands don't always work...

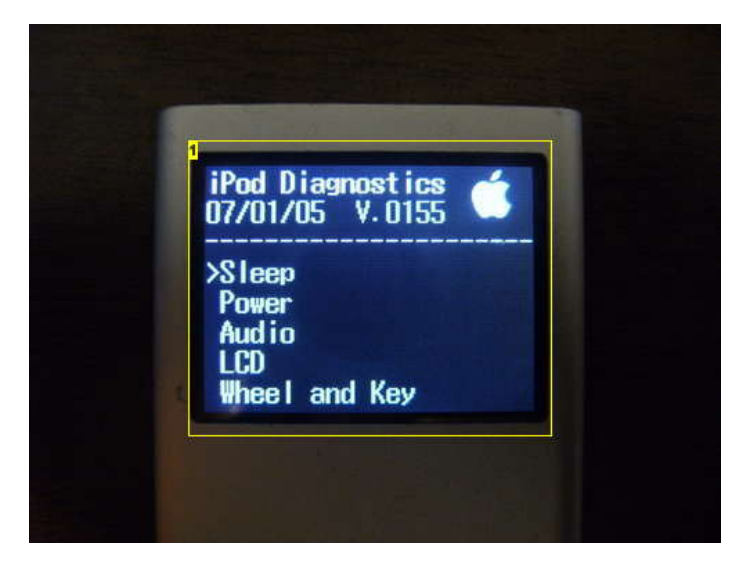

**Image Notes** 1. Diagnostics Main Menu

### **step 3: Have Fun!**

The diagnostics menu doesn't do very many practical things, but its still fun to play around with and it

has an option to put the iPod into hibernation, the closest thing I can find to turning it off if I need to

store the batteries.

## **Related Instructables**

**[Drive](http://www.instructables.com/id/Downloading-YouTube-Videos-to-Your-Hard-Drive/)** by [sglider12](http://www.instructables.com/member/sglider12)

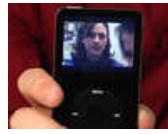

**[Put Flash Video](http://www.instructables.com/id/Easy-and-Free%3a-Put-Flash-Video-i.e.-YouTube%2c-Goog/) [\(YouTube\) On](http://www.instructables.com/id/Easy-and-Free%3a-Put-Flash-Video-i.e.-YouTube%2c-Goog/) [Your iPod or](http://www.instructables.com/id/Easy-and-Free%3a-Put-Flash-Video-i.e.-YouTube%2c-Goog/) [Other Video](http://www.instructables.com/id/Easy-and-Free%3a-Put-Flash-Video-i.e.-YouTube%2c-Goog/) [Capable MP3](http://www.instructables.com/id/Easy-and-Free%3a-Put-Flash-Video-i.e.-YouTube%2c-Goog/) [Player](http://www.instructables.com/id/Easy-and-Free%3a-Put-Flash-Video-i.e.-YouTube%2c-Goog/)** by

[jamnoopers](http://www.instructables.com/member/jamnoopers)

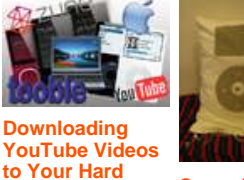

**[Super iPod](http://www.instructables.com/id/Super-IPod_1/)** by [sun](http://www.instructables.com/member/sun)

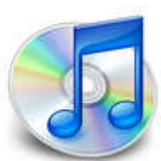

**[How to Remove](http://www.instructables.com/id/How_to_Remove_DRM_Protection_From_ITunes_Music_on_/) [DRM Protection](http://www.instructables.com/id/How_to_Remove_DRM_Protection_From_ITunes_Music_on_/) [From ITunes](http://www.instructables.com/id/How_to_Remove_DRM_Protection_From_ITunes_Music_on_/) [Music on a Mac](http://www.instructables.com/id/How_to_Remove_DRM_Protection_From_ITunes_Music_on_/)** by [lowtherz](http://www.instructables.com/member/lowtherz)

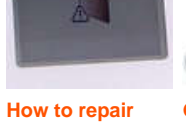

**[bad sectors on](http://www.instructables.com/id/How_to_repair_bad_sectors_on_an_iPod_3G/) [an iPod \(3G\)](http://www.instructables.com/id/How_to_repair_bad_sectors_on_an_iPod_3G/)** by [kurt.hewett](http://www.instructables.com/member/kurt.hewett)

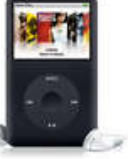

**[Getting music](http://www.instructables.com/id/Getting-music-off-an-iPod-using-Mac-OS-X/) [off an iPod](http://www.instructables.com/id/Getting-music-off-an-iPod-using-Mac-OS-X/) [using Mac OS](http://www.instructables.com/id/Getting-music-off-an-iPod-using-Mac-OS-X/) [X!](http://www.instructables.com/id/Getting-music-off-an-iPod-using-Mac-OS-X/)** by [jwad650](http://www.instructables.com/member/jwad650)

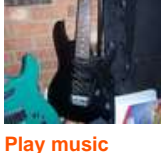

**[through your](http://www.instructables.com/id/Play_music_through_your_guitar/) [guitar](http://www.instructables.com/id/Play_music_through_your_guitar/)** by [lolcat360](http://www.instructables.com/member/lolcat360)

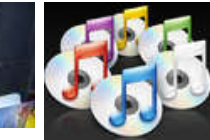

**[Get Your Music](http://www.instructables.com/id/Get-Your-Music-Back!-Transfering-iPod--iTunes/) [Back!](http://www.instructables.com/id/Get-Your-Music-Back!-Transfering-iPod--iTunes/) [Transfering](http://www.instructables.com/id/Get-Your-Music-Back!-Transfering-iPod--iTunes/) [iPod > iTunes in](http://www.instructables.com/id/Get-Your-Music-Back!-Transfering-iPod--iTunes/) [Windows](http://www.instructables.com/id/Get-Your-Music-Back!-Transfering-iPod--iTunes/)** by [Kulawend](http://www.instructables.com/member/Kulawend)

<span id="page-3-0"></span>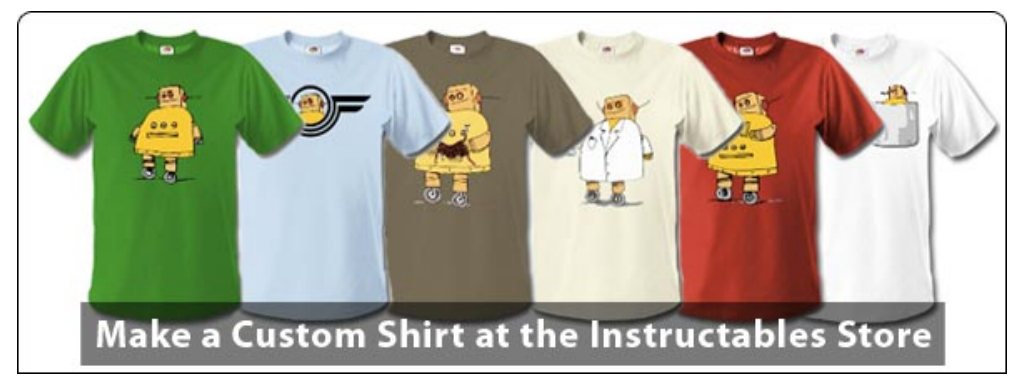

# **Comments**

## **2 comments [Add Comment](http://www.instructables.com/id/Cool_Trick_With_any_ipod/#comments)**

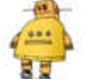

**[admin](http://www.instructables.com/member/admin/)** says: **Aug 4, 2008. 1:22 PM <b>[REPLY](http://www.instructables.com/id/Cool_Trick_With_any_ipod/#DISCUSS) Aug 4, 2008. 1:22 PM <b>REPLY** 

This project looks awesome but there isn't enough documentation of you actually making it to be a full Instructable. There are two things which you could do.

1) If you happen to have images of you making your project you can create some more steps, add those additional photos into your Instructable and then republish your Instructable.

2) If you don't have any more pictures of you working on your project, that's ok too. That just means that your project is better suited to be submitted as a slideshow. Your images are already in your library, and you can use the same text that you have already written for your Instructable so it should only take a few minutes to create your slideshow and show the world what you made!

Thanks for your submission and let me know if you have any questions along the way.

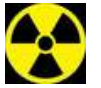

Thanks for posting, I'll work on more pictures but how would I make a slideshow? Does that just mean to have the same picture with different instructions and edited in arrows and yellow boxes? (The Instructible I've been spending most of my time on is [this one](http://www.instructables.com/id/Make_Programs_on_EEE_PC/)

**[mattameo213](http://www.instructables.com/member/mattameo213/)** says:  $\overrightarrow{AB}$  and  $\overrightarrow{AB}$  and  $\overrightarrow{AB}$